## *What is a Tablet PC?*

*A Tablet PC looks like a laptop screen without a keyboard. The user uses a pen or their fingers to input data, either through taps on the screen or through a pop up keyboard on the screen. A number of companies make Tablet PCs, including HP and Asus. Many are tough enough to be used in the field by themselves, and many manufacturers make field cases for their units.*

# *Does the crew's computer*

*need to be connected to the internet to use ROCSMobile?* 

*No. ROCSMobile will store outbound messages for transmission later if an internet connection is not available. If you have wireless internet service (such as a Broadband card or wi-fi), then events can be transmitted in real time.*

## *What other possibilities*

#### *does having a computer on*

#### *board a train create?*

*The sheer power of real time event reporting aside, the possibilities for a train crew having a computer are truly endless. Electronic documents, rule books, characteristic documents, and train movement orders are just beginning to break the surface of the tools possible.*

*Want to see more? Open this brochure to see what the ROCSMobile gives you on one screen!* 

# *OK, I want to see more. What should I do?*

*Contact SDS at the address below. We will be happy to arrange an online demonstration of the system, and answer any questions you might have. We can also come out to your site to meet with you and your personnel to demonstrate any or all of our products.*

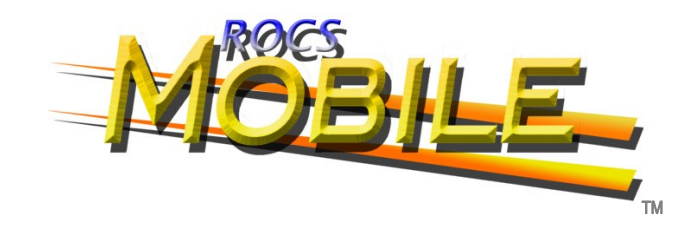

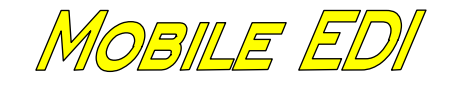

AWD

EVENT REPORTING

SOLUTION

FOR

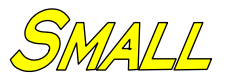

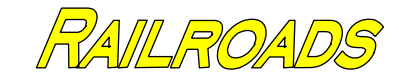

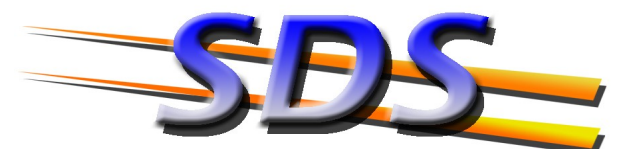

RUNNING A SMALL RAILROAD MADE EASIE

*At SDS, running a small railroad is made easier with tools customized to how you do business.* 

**SHORT LINE DATA SYSTEMS INC. 5 WESTMINSTER PLACE MORRISTOWN NJ 07960** 

PHONE: (973) 898-1346 FAX: (973) 898-1568

**WEB: WWW.SDSROCS.COM** E-MAIL: SFRIEDLAND@SDSROCS.COM

# WITH ROCSMOBILE, THE POWER OF INFORMATION IS NOW AT

## *What is ROCSMobile?*

*ROCSMobile is a new version of the Rail Operations and Customer Service (ROCS) system that is designed specifically for use by train crews.*

#### *Why a version for train*

#### *crews?*

*When ROCS was first introduced over ten years ago, it changed how EDI systems looked at your traffic. Instead of looking at cars and tracks, users are now looking at a customer's entire traffic picture. As technology and reporting requirements have changed, the time has come for a version of ROCS that makes your crew's work easier and more accurate.*

#### *What are the major*

#### *differences between ROCS*

## *and ROCSMobile?*

*In ROCSMobile, features of the original ROCS system that your crews don't need (or shouldn't have) access to, such as settlement or car hire are blocked from access. Screens have been redesigned with the train crew in mind, including improved readability, ergonomics, and functionality.*

# *Do I need anything special to*

## *run ROCSMobile?*

*Like the original ROCS system, ROCSMobile is designed to run on any PC that has Microsoft Access installed on it. TM However, the new screens are designed to make the most use of a Tablet or Netbook PC.*

# YOUR TRAIN CREW'S FINGERTIPS.

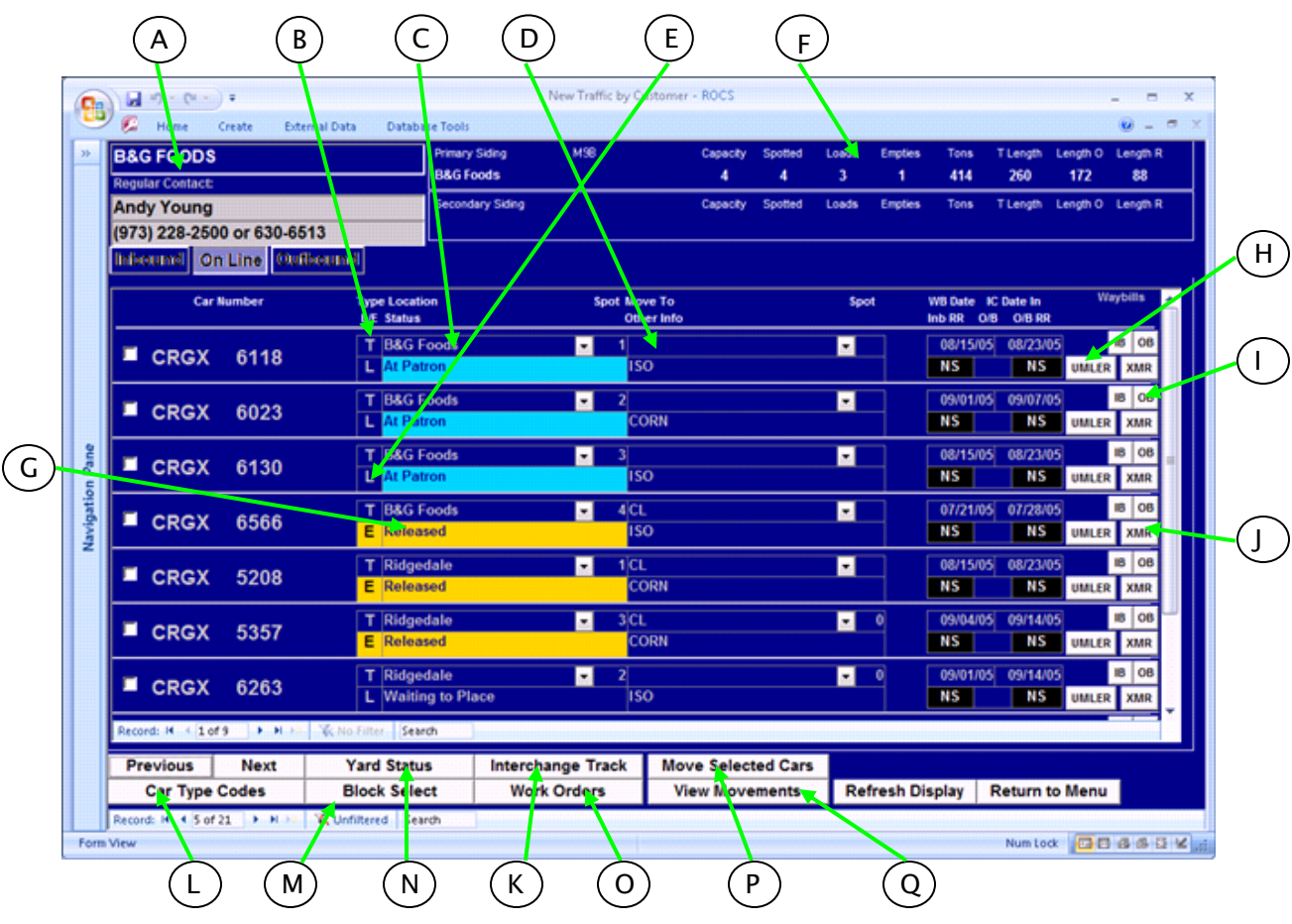

- *A - Customer and contact information*
- *B - Car type code*
- *C - Car Location information*
- *D - Move to information*
- *E - Load/Empty Status, and inbound and outbound railroads*
- *F - TrackCaps show the cars, tons, L/E counts, and feet remaining on a customer's primary and secondary sidings*
- *G - Status of a Car. Quickly shows the last action or shipment status of a car.*
- *H - UMLER information is downloaded automatically, and available for each car*
- *I– Inbound and outbound waybills can be viewed with a single click or tap*

*J - Expanded Movement Record allows a user to add movements outside of the standard moves*

- *K - Interchange tracks can be viewed here*
- *L Don't know what the car type letter means? Click or tap here for a pop up chart*
- *M - Moving blocks of cars at once is easy with the Block Select screen, available here*
- *N - Drawings and track lists of your yards are available here*
- *O - Work orders are here to be marked for completion*
- *P - You can make moves on selected cars by clicking here.*
- *Q - Need to see all of the moves on a specific car? Click here.*